## **Отображение графической информации в Delphi**

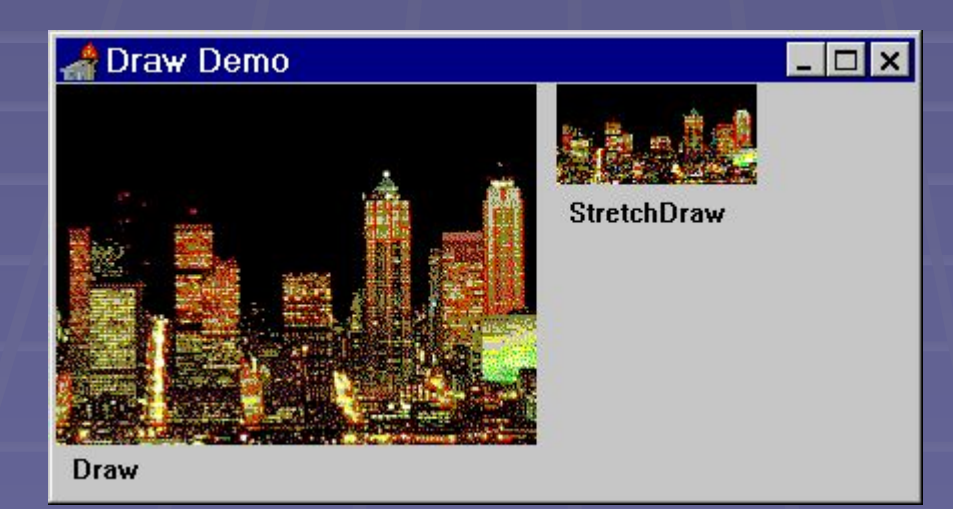

Среда визуального программирования Delphi, как и Windows, поддерживает графический интерфейс пользователя (GDI – Graphic Delphi Interface). В Delphi существует два способа вывода графической информации:

▪ вывод заранее подготовленных изображений;

▪ рисование из программы.

Первый способ основан на использовании компонентов **Image** и **Shape**. Можно воспользоваться готовой картинкой(пиктограммой) или создать их самостоятельно, используя Редактор Изображений **Image Editor.**

Второй способ – это формирование изображений программным способом, используя **объект Canvas.**

Delphi имеет в своём распоряжении специальный объект, который оформлен в виде свойства *Canvas*. Оно доступно *только во время работы приложения*, так что управлять им можно только из программы, написав нужный код на языке Object Pascal. Если у объекта есть свойство *Canvas*, на

его поверхности можно рисовать. Наиболее подходящими кандидатами на эту роль являются - сама форма и специальный компонент **PaintBox.**

## **Oбъект Canvas**

Свойства:

*Pen (Перо)* –свойство для рисования линий и границ геометрических фигур. Перо следует командам графического курсора и, в свою очередь, имеет свои вложенные свойства:

▪ *Color* – определяет цвет линии (по умолчанию чёрный);

▪ *Mode* – стиль рисования (имеет множество значений, которые здесь не приводятся);

▪ *Style* – стиль линии, который может принимать значения: *рsSolid* – сплошная (по умолчанию); *рsDosh* – штриховая; *рsDot* – пунктирная; *рsDoshDot* – штрих пунктирная (и др.свойства);

▪ *Widh* – толщина линии (по умолчанию 1 пиксель);

*Brush (Кисть)* – свойство для заполнения фигур, имеющие следующие вложенные свойства :

- *Color* цвет кисти (по умолчанию белый);
- *Style* орнамент кисти, который может принимать значения:

 *bsClear* – сплошная раскраска;  *bsHorizontal* – горизонтальные линии; *bsVertical* – вертикальные линии; *bsFDiagonal* – левые диагональные линии; *bsBDiagonal* – правые диагональные линии; *bsCross* – клетка; *bsDiagCross* – косая клетка;

- *Font (Шрифт)* свойство для вывода текста, имеющее следующие вложенные свойства :
	- *Color* цвет символов;
	- *Height* высота шрифта в пикселях;
	- *Name* имя шрифта;
	- *Size* размер шрифта;
- *Style* –стиль шрифта, который может принимать следующие значения:

 *fsBold* – полужирный; *fsItalic* – курсив; *fsUnderline* – подчёркнутый; *fsStrikeOut* – перечёркнутый; *PenPos* **(***Позиция пера)* – свойство для хранения текущей позиции рисования (определяет положение пера в области рисования в данный момент времени);

*Pixels [x,y: integer]* –свойство-массив для записи и считывания координат отдельных точек области рисования («холста»).

## **Методы объекта Canvas**

▪ **MoveTo(x,y: integer)** –перемещает перо с текущей позиции в точку с заданными координатами **х, у** без рисования линии; ▪ **LineTo(х.у: integer)** -перемещает перо с текущей позиции в точку с заданными координатами **х, у** с прочерчиванием линии; ▪ **Arc(х1, у1, х2, у2, х3, у3, х4, у4: integer**) – рисует дугу эллипса, вписанного в прямоугольник с координатами **(х1,у1)** и **(х2,у2).** Дуга определяется радиусами эллипса, проходящими через точки **(х3,у3) и (х4,у4**);

▪ **Chord(х1, у1, х2, у2, х3, у3, х4, у4: integer)** – рисует хорду эллипса по описанию, приведённому для метода Arc;

- **Ellipse(х1, у1, х2, у2: integer )** рисует эллипс, вписанный в прямоугольник с левым верхним углом в точке **(х1, у1)** и нижним правым углом в точке **(х2, у2)**;
- **FillRect(Rect (х1, у1, х2, у2: integer))** –

заполняет прямоугольник цветом, заданным в текущей кисти (Brush). Использует функцию *Rect*, которая представляет прямоугольник с заданными координатами;

▪ **FloodFill(х,у : integer; Color: TColor; FillStyle: TFillStyle)** – заполнение текущим цветом, заданным в свойстве Brush: при *FillStyle=fsBorder* – замкнутой области от точки с координатами **х, у** до границы, определённой цветом Color; при *FillStyle=fsSurface* – тот участок поверхности, который имеет цвет Color;

▪ **Pie(х1, у1, х2, у2, х3, у3, х4, у4: integer)** – рисует сектор эллипса, вписанного в прямоугольник с координатами **(х1, у1)** и **(х2, у2).** Сектор определяется двумя радиусами эллипса, проходящими через точки **(х3,у3)** и **(х4, у4)**;

■ **Polyline (Points: array of TPoint)** – рисует ломаную линию, последовательно соединяя точки массива **Points**;

## ▪ **Polygon (Points: array of TPoint)** –

вычерчивает многоугольники, последовательно соединяя точки массива **Рoints**. Отличается от метода Polyline тем, что автоматически соединяет конец ломаной с её началом;

■ **Rectangle (x1, y1, x2, y2: integer)** – рисует прямоугольник с левым верхним углом в точке **(х1, у1)** и нижним правым углом в точке **(х2,y2**);

▪ **Retresh** –метод вызывается при необходимости перерисовки изображения;

▪ **RoundRect (х1, у1, х2, у2, х3, у3: integer)** – рисует прямоугольник с закруглёнными углами. Углы рисуются как четверти эллипса с шириной  **х3** и высотой **у3**;

■ TextOut (x, y :integer, Text :String) –вывод текста, указанного в параметре *Text*. Текст вписывается в прямоугольник, верхний левый угол которого имеет координаты **х, у.**